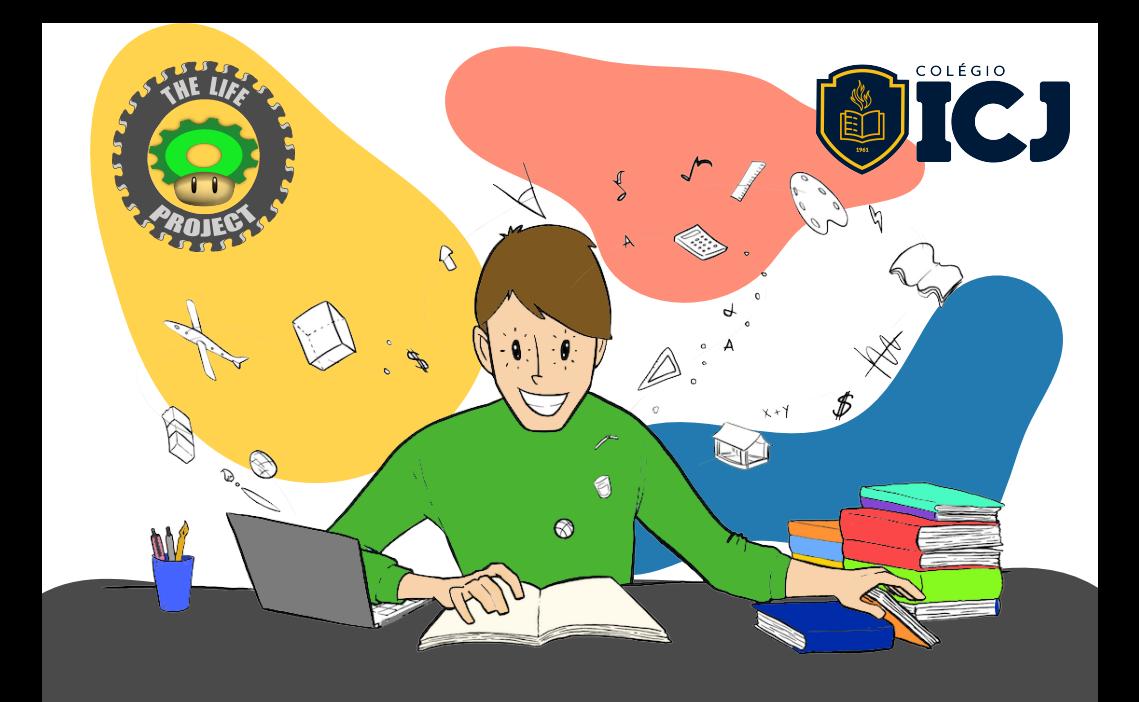

# Manual de auxílio escolar na quarentena

Orientações para alunos e reponsáveis a respeito do estudo durante a quarentena

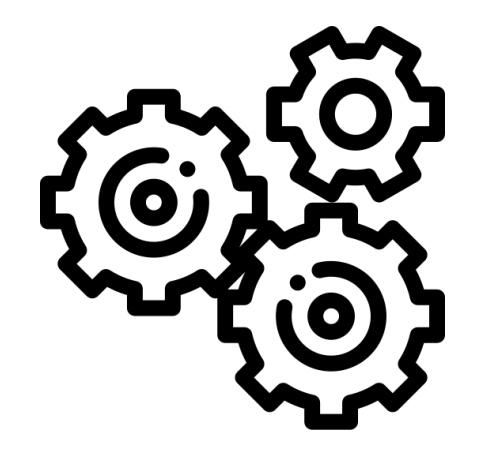

# Quem somos nós

Somos muito mais do que uma equipe de robótica. Somos uma família!

*The Life Project*

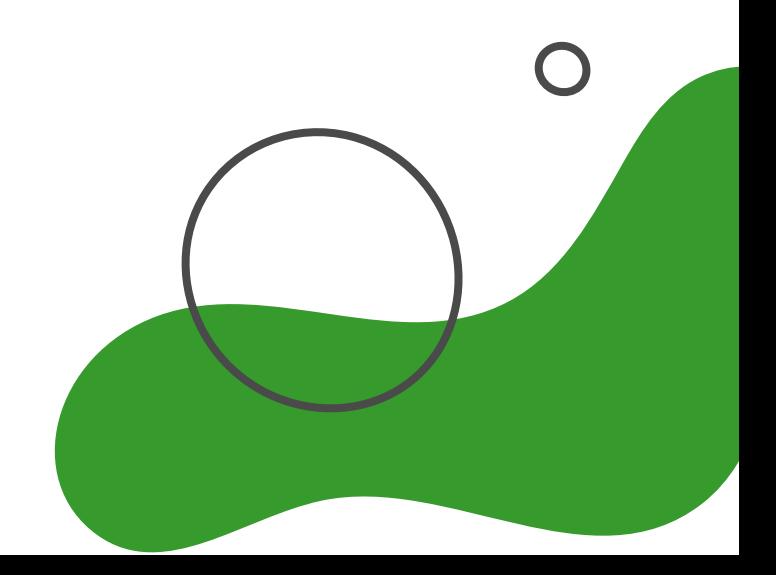

*O TLP, abreviação para The Life Project, é uma equipe de robótica que atua desde 2014 e é composta por 20 integrantes. Somos muito mais do que somente uma equipe de robótica. Somos uma família! E por esse motivo temos grandes valores que procuramos seguir, como o comprometimento, o trabalho em equipe, a resiliência, a inovação, o desenvolvimento da inteligência emocional e, principalmente, o crescimento pessoal de cada um dos integrantes.* 

*Além disso desenvolvemos vários projetos ao longo dos 6 anos de trabalho, dentre eles:* 

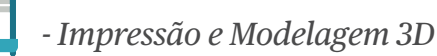

- *Aulas de robótica*
- - *Competições variadas de Robótica*
- 
- *Intervenções educacionais*

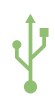

 *- Desenvolvimento de projetos tecnológicos* 

The Life Project Ig: @thelifeproject Email: thelifeproject.icj@gmail.com

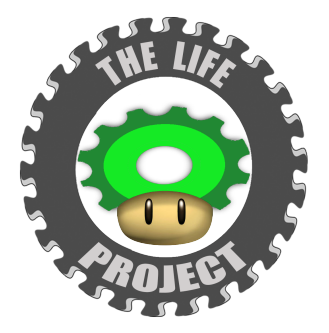

# Índice

- Ö [ETIQUETA VIRTUAL — P. 5](#page-4-0)
- Ö [ORGANIZAÇÃO DE ROTINA — P. 6](#page-5-0)
- Ö. [PLANEJAMENTO DE TEMPO — P. 8](#page-7-0)
- Ö. [MÉTODOS DE ESTUDO — P. 12](#page-11-0)
- $\bullet$ [ZOOM — P. 14](#page-13-0)
- $CLASSROOM P. 15$
- MEU BERNOULLI P. 19
- $\bullet$  BERNOULLI XP P. 20

\*Clique no item e você será direcionado para a página dele

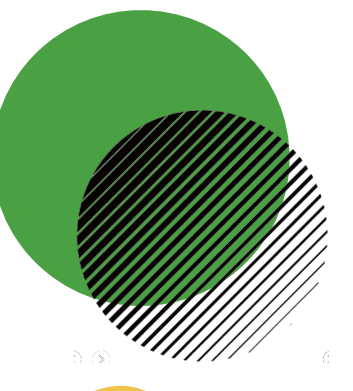

# <span id="page-4-0"></span>**Etiqueta virtual**

# **ETIQUETA NAS AULAS VIRTUAIS**

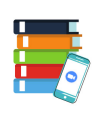

#### **PREPARE-SE PARA VIDEOCONFERÊNCIA COM ANTECEDÊNCIA**

Antes da aula começar separe seus materiais, deixe seu celular/computador carregado e verifique se está tudo funcionando.

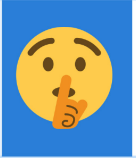

#### AO ENTRAR NA SALA, COLOQUE O MICROFONE NO MUDO

Os barulhos de fundo e a conversa paralela podem atrapalhar. Ative seu microfone apenas para falar o que for relevante para a aula, como dúvidas e afins

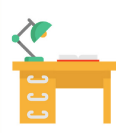

#### **ESCOLHA UM LUGAR APROPRIADO**

Procure por um lugar silencioso, organizado, limpo e calmo, para evitar possíveis interrupções. Use roupas decentes. Não se deite no sofá, na cama ou em outro lugar inapropriado durante a reunião.

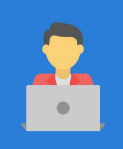

#### COLOQUE SEU NOME E SÉRIE COMO USUÁRIO

Manter seu nome completo aparecendo é fundamental para que o professor possa te identificar durante a chamada.A foto de perfil com o seu rosto é essencial para identificação do aluno

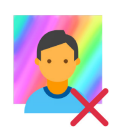

#### NÃO COLOQUE UM FUNDO VIRTUAL

O uso do fundo virtual pode atrapalhar a ordem da sala, além de desconcentrar seus colegas. Ele sobrecarrega a conexão e prejudica a transmissão da aula

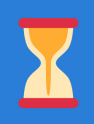

#### **PERMANECA NA SALA DURANTE A TROCA DE AULAS**

Não é necessário sair da sala durante uma aula e outra. Os professores farão a troca durante o intervalo de uma aula e outra.

# <span id="page-5-0"></span>Organização de rotina

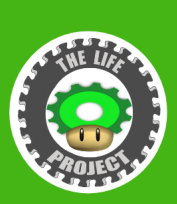

# **DICAS PARA ESTUDAR EM CASA DURANTE A** QUARENTENA

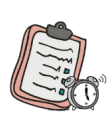

#### **PI ANFIF**

Escreva sua rotina/ planejamento e tire todas as dúvidas nas aulas. Nós não estamos de férias, pense nessa época como um tempo para descobrir qual o melhor jeito para você estudar.

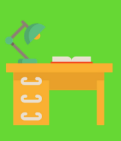

### **CUIDE DO SEU AMBIENTE DE ESTUDO:**

Boa iluminação, organização, limpeza e silêncio Não estude na cama (causa sono e dor nas costas).

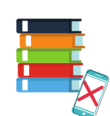

### **TENHA DISCIPLINA:**

Guarde as distrações, foque na aula, planeje seu tempo e não deixe matérias acumularem, além de sempre tirar as dúvidas com os professores.

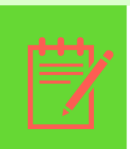

### **ANOTE**

Caso se lembre de algo pra fazer durante o estudo, anote em um papel para não esquecer de fazer depois, mas mantenha o foco no estudo.

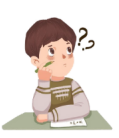

#### **PENSE NO FUTURO:**

Depois desse período, o estudo organizado vai facilitar o andamento das aulas na escola. Use esse tempo para se manter em dia com as matérias e estudar conteúdos que está com dúvida.

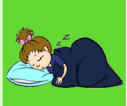

## **CUIDE DO SEU CORPO E ALMA:**

Durma o necessário dentro do horário, tenha uma alimentação saudável (e gostosa), pratique exercícios físicos e tenha um tempo de lazer para manter sua alma e corpo ativos.

#### **NOTA PARA OS RESPONSÁVEIS:**

Esse é um momento novo e de indecisão para todos nós, e alguns pais, principalmente os que têm filhos mais novos, acabam interferindo demais nos estudos do filho. É importante sim dar apoio para os alunos, principalmente os mais novos, porém deve-se desenvolver a autonomia das crianças.Tendo em vista que ao crescer dependente dos pais, sem desenvolver a autonomia, a criança se tornará um adulto sem iniciativas, inseguro e indeciso. O aluno precisa aprender a estudar e se organizar sozinho e essa independência é alcançada aos poucos.

 No início essa ajuda é necessária, porque é um período de adaptação, mas após um tempo eles já serão hábeis para realizar a maioria das coisas sozinhos. A importância está na conscientização, ao mostrar que toda ação tem uma reação e colocando o jovem frente a situações, são mostrados sinais de maturidade. Sabemos que não está sendo fácil para ninguém começar a estudar virtualmente, mas é necessário se adaptar e continuar o ritmo de atividades. Esse momento ruim irá passar, mas antes disso acontecer os alunos vão ter conseguido se adaptar, desenvolver mais habilidades e superar desafios. Sejamos otimistas, para que esse momento seja proveitoso e uma oportunidade para desenvolvimento pessoal, apesar das adversidade que são enfrentadas.

 Nesse sentido, elaboramos este guia para auxiliá-los com as tarefas escolares e as plataformas utilizadas.

Passos para incentivar autonomia:

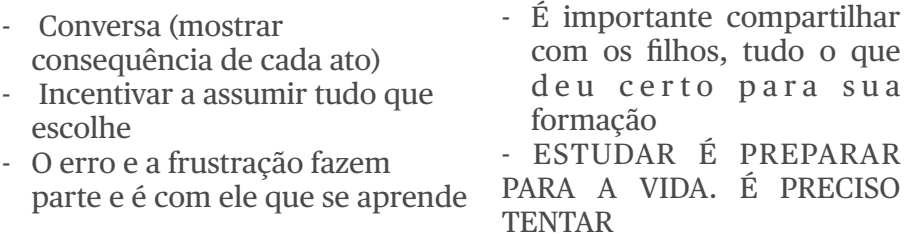

#### *Sônia Carla Oliveira de Carvalho Professora Matemática Uni-BH, formada em 1990. Pós graduada: Didática da matemática Uni-BH, Psicopedagogia UEMG*

# <span id="page-7-0"></span>Primeiro, vamos planejar seu tempo!

#### Acesse uma planilha pronta para você organizar.

#### CLIQUE NO LINK → *https://drive.google.com/drive/ [folders/1FEB\\_K5gFb2cJPHv3GqREO2DDZ\\_giSMnh?usp=sharing](https://drive.google.com/drive/folders/1FEB_K5gFb2cJPHv3GqREO2DDZ_giSMnh?usp=sharing)*

Serão disponibilizados 3 tipos de arquivo:

Arquivo em PDF

Selecione o arquivo em PDF e clique em  $\mathbb{R}^n$  no canto superior direito para baixá-lo no seu computador ou celular. Arquivo em Excel

Selecione o arquivo em Excel e clique em no canto superior direito, clique no arquivo baixad<sup>o de</sup> e deve abrir no Excel se você o tiver instalado.

Arquivo em Planilhas do Google

Selecione o arquivo da planilha e quando este abrir, para começar a usá-la você deve clicar em "ARQUIVO" NO CANTO SUPERIOR ESQUERDO e então em "FAZER UMA CÓPIA", o documento agora estará diponível no SEU DRIVE

Você pode mudar a data de começo da semana no canto superior direito, mudar os horários na planilha e imprimir. COLOQUE SUAS TAREFAS DE ACORDO COM OS HORÁRIOS

- 1. Preencha os horários de aula e horários fixos da sua semana;
- 2. Identifique se você se sai melhor estudando de manhã ou de tarde;
- 3. Preencha o horário de estudo com as matérias que você irá estudar;
- 4. É muito importante ter um momento de relaxar/ se divertir (afinal construímos robôs, mas não somos um), então separe um

momento descontraído;

- 5. Deixe pequenos espaços vazios para imprevistos;
- 6. Revise seu cronograma;

#### **Exemplo de rotina**

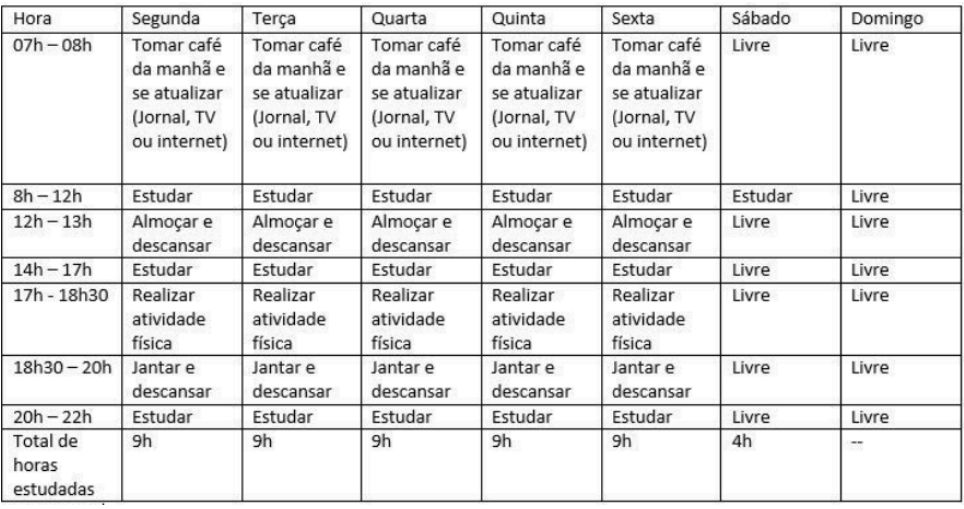

*"Não é a falta de tempo que nos persegue. É a falta de organização." -Tuca Neves*

# E agora, o que fazer?

#### **DEFINA UM LOCAL DE ESTUDO**

Esse local deve te lembrar da escola, ou seja, ser adequado ao estudo. É importante que seja calmo, com boa iluminação e não tenha nada que vá tirar o foco dos estudos.

#### **NÃO ESTUDE NA CAMA NEM NO SOFÁ**

Locais tão confortáveis quanto esses fazem com que a concentração e os estudos sejam menos eficientes, em virtude do sono e postura inadequada

#### **EVITE DISTRAÇÕES**

Se você é uma pessoa que se desconcentra com uma TV ligada, por exemplo evite essas distrações. Elas diminuem a qualidade do seu estudo e tiram sua concentração.

#### **NÃO ESTUDE DE PIJAMA**

Acredite ou não nosso psicológico é afetado por coisas bem pequenas, prepare seu cérebro para se concentrar, começando pela roupa que está usando.

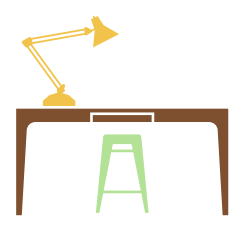

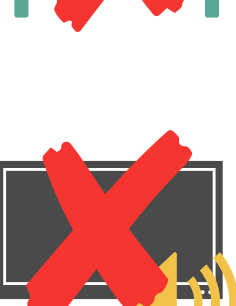

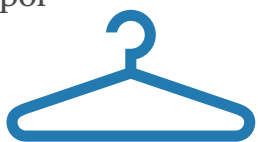

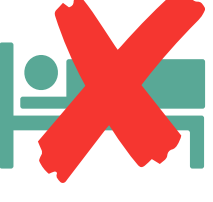

#### **NÃO COMA DURANTE AS AULAS**

Comer durante as aulas é preocupante quando isso se torna um hábito. Essa prática é mais uma das coisas que retiram a atenção e o foco.

#### **ESTUDO PELO CELULAR**

Ao usar o celular para acessar aulas online evite sair da tela que está sendo utilizado, a menos que seja necessário, e deixe de lado conteúdos que não são relacionados ao conteúdo estudado.

#### **ESTUDOS EM OUTROS ELETRÔNICOS**

Caso seu acesso às aulas não seja pelo celular evite fazer uso dele nesses momentos, deixando-o no silencioso, desligado ou até mesmo em outro cômodo.

#### **TESTE**

O ambiente perfeito para você é aquele que funciona e oferece maior rendimento, isso varia de aluno para aluno. Só com o tempo e testes você descobrirá como melhorar seu ambiente de estudo.

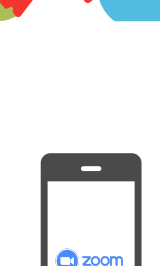

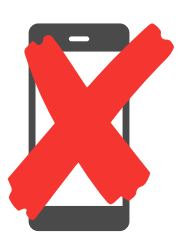

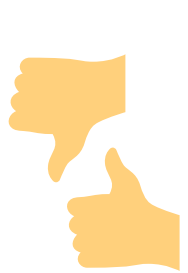

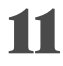

# <span id="page-11-0"></span>Métodos de estudo

#### **OTIMIZANDO SEUS ESTUDOS:**

- Métodos de estudos são estratégias pessoais, que funcionam de forma diferente para cada pessoa. Ele é **A SUA** forma de estudar. Teste descubra o que funciona melhor para você;
- Procure usar esses métodos para **APRENDER** a matéria, não copiá-la;
- **1. ANTES DA AULA**
- LEIA a matéria da próxima aula;
- Escreva suas dúvidas:
- Nessa etapa, não há necessidade de fazer anotações/exercícios;

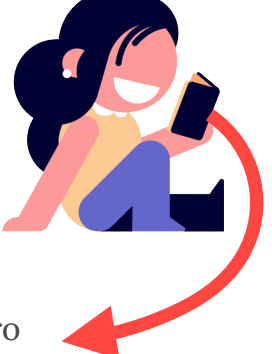

Nessa etapa utilize a técnica Pomodoro

# Técnica Pomodoro 30 MINUTOS \* Selecione uma tarefa de sua lista \* Dedique-se por 25 minutos na execução da tarefa escolhida \* Faça uma pausa de 5 minutos \* Inicie outro pomodoro (25 minutos de dedicação + 5 minutos de pausa) \* Após 4 'pomodoros' faça uma pausa de até 30 Minutos

\* Inicie outro 'ciclo' de pomodoros

12

#### **2. NA AULA**

- Tente, ao máximo, APRENDER;
- Tire TODAS as suas dúvidas com o professor;
- Evite conversar com os colegas durante a aula;

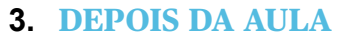

- Faça exercícios para praticar a matéria aprendida;
- Faça flashcards, resumos, mapas mentais (sem copiar) ou esquemas Feynman para fixar o conteúdo;

Nessa etapa utilize a técnica Pomodoro e Feynman

# EXEMPLO TECNICA FEYNMAN

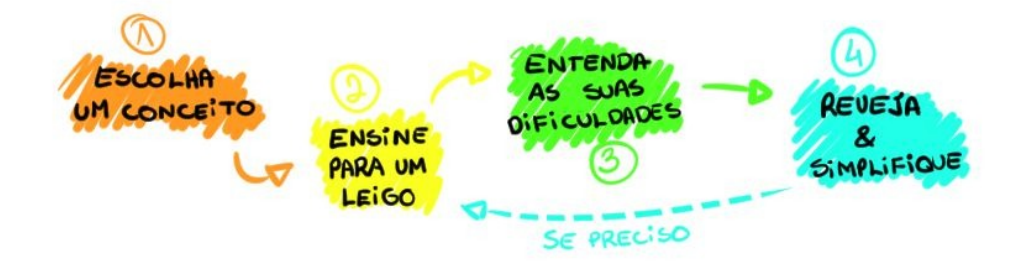

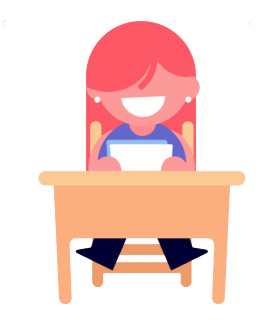

# <span id="page-13-0"></span>Tutorial com dicas

Acesse o link a seguir e veja uma apresentação com dicas sobre como trocar sua foto, nome, e outras interações dentro do aplicativo ZOOM.

*<https://prezi.com/view/VwMLks8mikgB3p5kriVl/>*

Quando entrar clique em apresentar e passe os slides para ver cada um dos tópicos passo-a-passo.

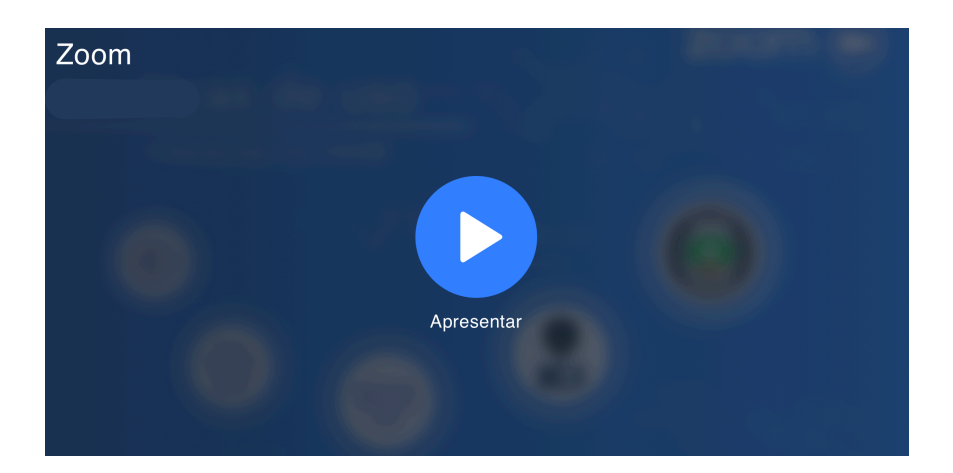

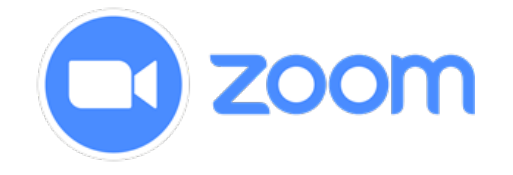

14

# <span id="page-14-0"></span>Tutorial com dicas do Classroom

Acesse o link a seguir e veja uma apresentação com dicas sobre como utilizar a plataforma do Google Classroom.

*https://prezi.com/p/qq9bxazpqfpp/?present=1* 

Quando entrar, clique em apresentar e passe os slides para ver cada um dos tópicos passo-a-passo.

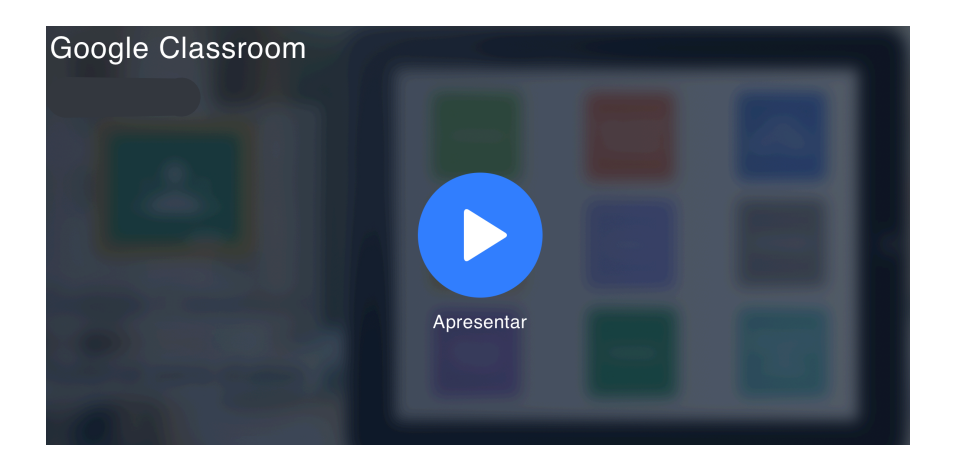

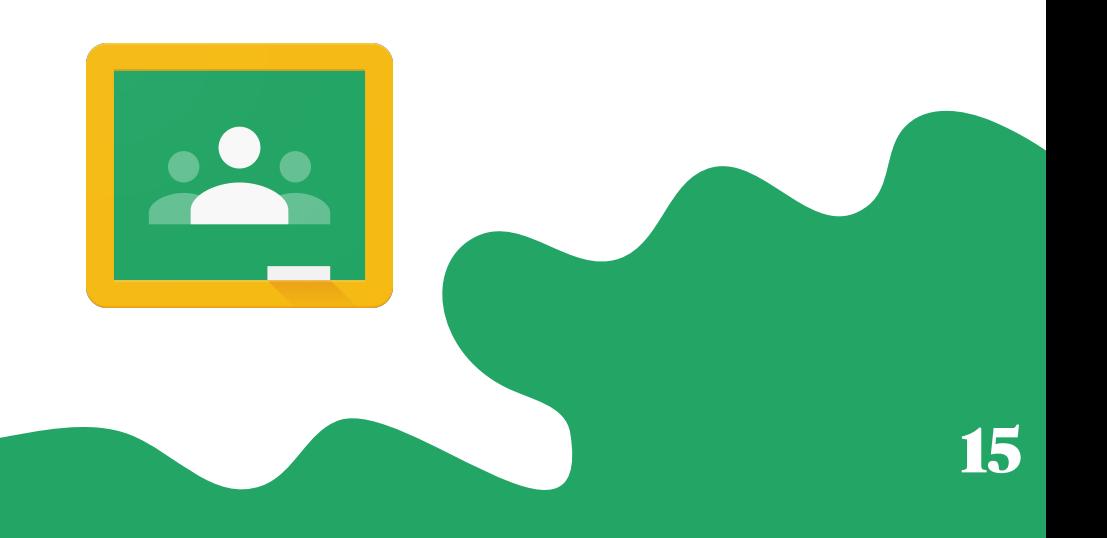

## **Classroom**

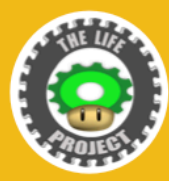

# **ORIENTACÕES PARA** ULTILIZAR O GOOGLE CLASSROOM

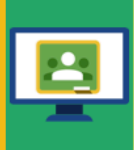

#### **COMO ENTRAR NO GOOGLE CLASSROOM**

Depois de instalar o aplicativo Google Sala de Aula no seu celular/tablet ou acessar o site https://classroom.google.com/ no seu computador, use sua conta do Gmail para entrar

#### **COMO MUDAR SUA FOTO DE PERFIL E NOME**

Entre Google e clique na sua foto no canto superior direito Você será levado para uma tela a qual você poderá apertar "INFORMACÕES PESSOAIS":

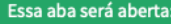

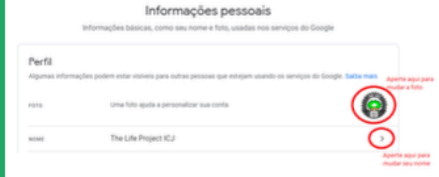

Nome:

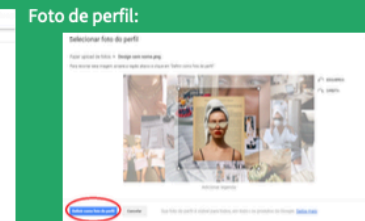

#### **COMO ADICIONAR UMA TURMA**

Após entrar com a sua conta, clique no + no canto superior direito da tela, coloque "PARTICIPAR DE UMA TURMA" e digite o código da sala

disponibilizado pelo professor

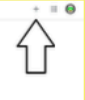

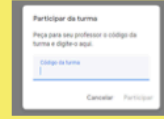

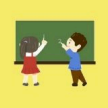

#### **FUNCÃO DAS OPCÕES DISPONÍVEIS EM TURMA**

Mural: Esse é o espaço da turma. Você poderá postar comentários, ver comentários dos colegas e professores e visualizar as atividades que são postadas em tempo real

#### **FUNCÃO DAS OPCÕES DISPONÍVEIS EM TURMA**

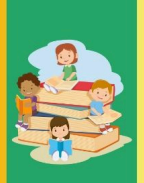

Atividades: Esse é o espaço que você verá tudo o que foi postado nesta sala.

As atividades ainda não entregues possuem o ícone colorido (azul, por exemplo). Já as atividades entregues possuem o ícone cinza:

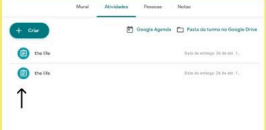

#### **FUNÇÃO DAS OPÇÕES DISPONÍVEIS EM TURMA**

Pessoas: A aba "pessoas" mosti classe presentes na turma

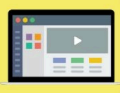

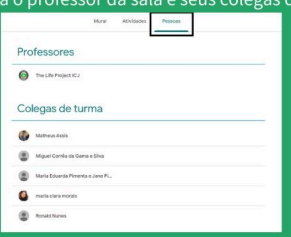

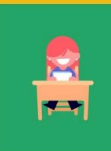

#### **COMO POSTAR SEU DEVER DE CASA/ATIVIDADE**

Vá ao MURAL da turma e clique na atividade desejada. Ao anexar o aquivo nomeio com seu nome e sua turma.

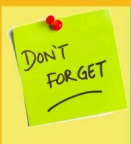

#### NÃO SE ESQUECA DE ENTREGAR

Após fazer as atividades não se esqueça de clicar em "entregar"

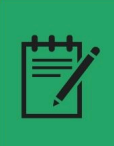

#### **DEVERES PENDENTES**

Ao clicar nas três linhas no canto superior direito, você verá as turmas em que participa e terá acesso a aba "PENDENTES"

Lá você encontrará os deveres de todas as turmas, como se fosse uma agenda:

#### **COMO VER A NOTA DA SUA ATIVIDADE**

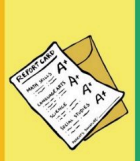

uma notificação e provavelmente irá receber sua nota.

# <span id="page-18-0"></span>Tutorial com dicas Meu Bernoulli

Acesse o link a seguir e veja uma apresentação com dicas sobre como utilizar o aplicativo do Meu Bernoulli (Fund. II e E.M.)

*https://prezi.com/view/1VlBM8pLZWeQogJMnOyM/*

Quando entrar clique em apresentar e passe os slides para ver cada um dos tópicos passo-a-passo.

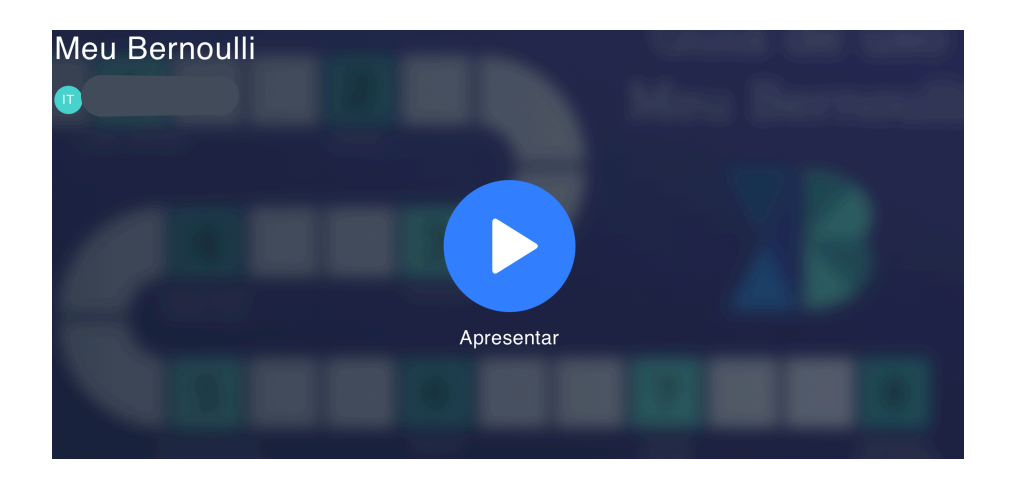

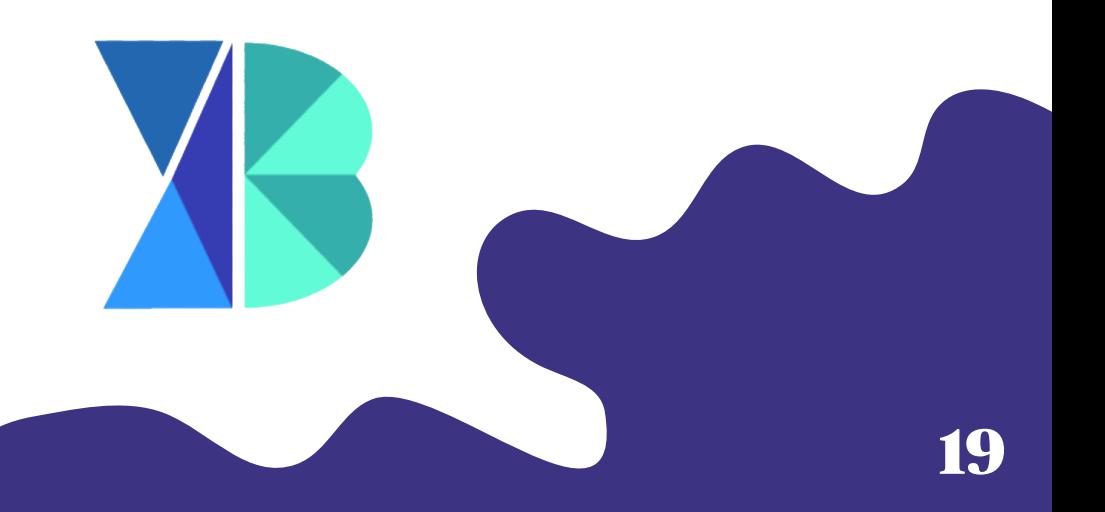

# <span id="page-19-0"></span>Tutorial com dicas Bernoulli XP

Acesse o link a seguir e veja uma apresentação com dicas sobre como utilizar o aplicativo do Bernoulli XP para realizar as atividades enviadas (Fundamental I apenas)

*<https://prezi.com/p/o0oetwrmhike/?present=1>*

Quando entrar clique em apresentar e passe os slides para ver cada um dos tópicos passo-a-passo.

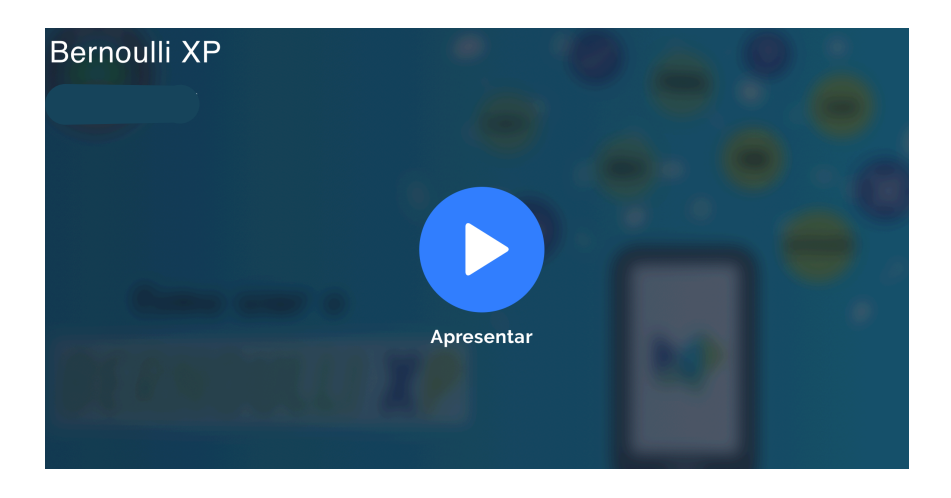

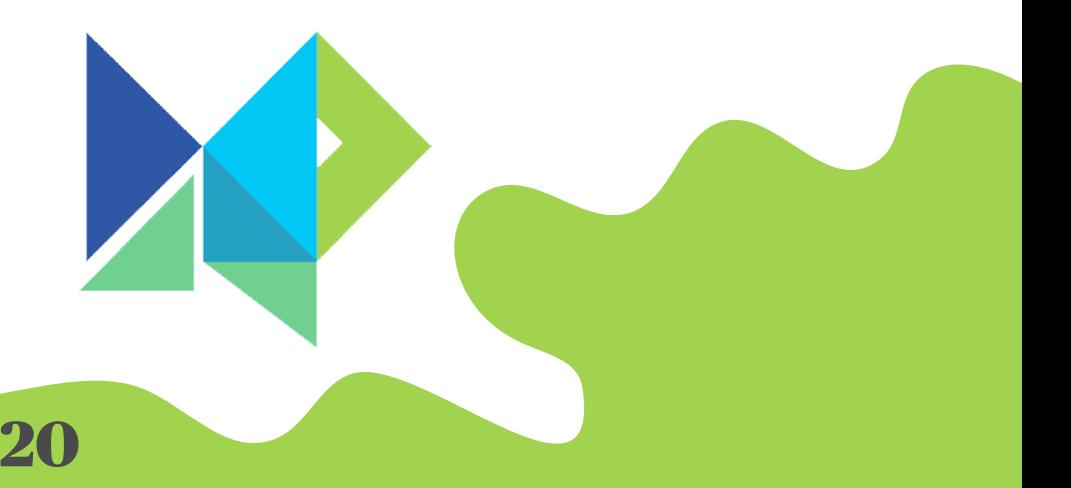

### Como entrar no Meu Bernoulli

Acesse https://meu.bernoulli.com.br/login pelo Google e preencha os dados com o seu e-mail e a senha padrão "102030":

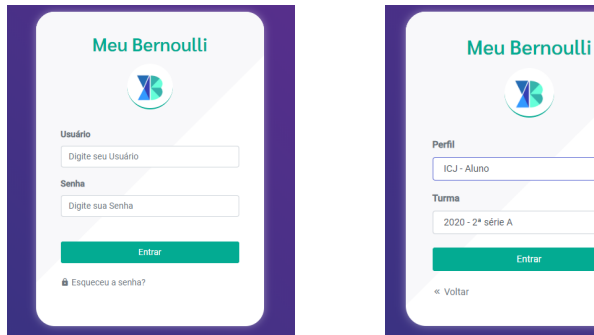

ᅱ

# Área acadêmica

Aqui você terá acesso a matérias e às mensagens / comunicados postados pela equipe Bernoulli

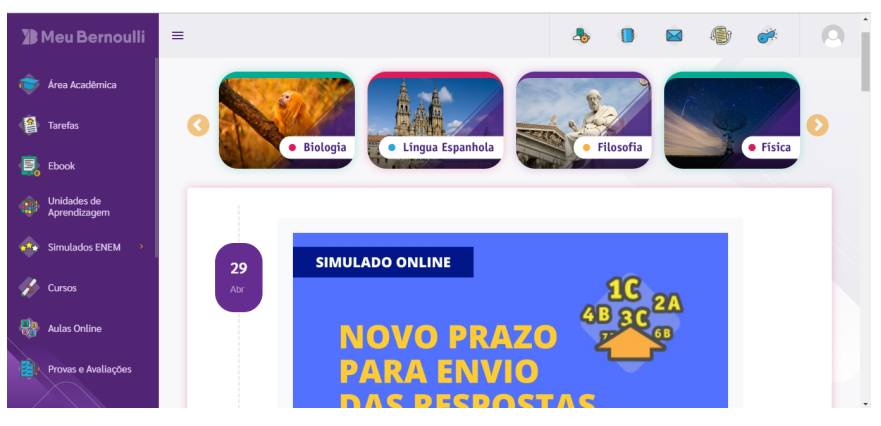

## Tarefas

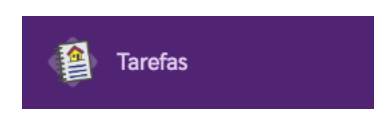

Nesse setor são disponibilizadas, pelo próprios professores do ICJ, atividades que podem ser em:

Anexos

Orientação de exercícios online que são disponíveis dentro da própria plataforma

Indicação de vídeo aulas também postadas no próprio MB obs: com o acesso ao Google Classroom essa aba não é utilizada de forma recorrente pelos professores

# Simulados ENEM (exclusivo do Ensino Médio)

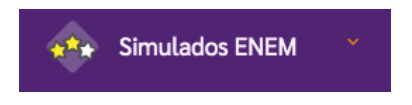

O aluno tem acesso a tudo que diz respeito aos simulados, os quais ocorrem normalmente de forma presencial, contudo, em virtude do contexto atual, estão acontecendo de forma online.

## **Gabaritos**

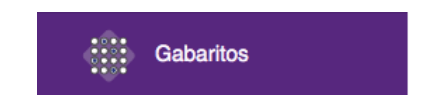

Acesso aos gabaritos dos simulados já realizados

## Desempenho

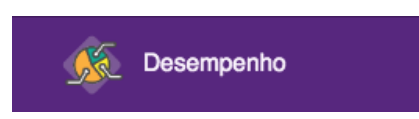

Por meio de gráficos de desempenho o aluno consegue avaliar seu desempenho nos simulados. Também é possível visualizar sua nota com base na Teoria de Resposta ao Item (TRI), sistema de pontuação utilizado no Enem, apenas ao selecionar qual o conjunto de simulado desejado.

## Análise dos itens

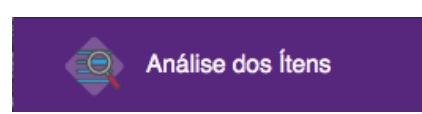

Ao selecionar o simulado desejado, o aluno tem acesso à resolução detalhada de cada questão, de forma escrita ou por vídeo, tendo acesso aos seus acertos e erros e ainda podendo comparar a quantidade de pessoas que marcaram uma determinada alternativa.

## Conteúdos e habilidades

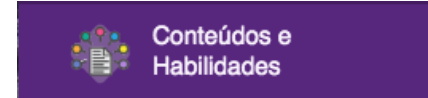

São apontados os assuntos já bem desenvolvidos e aqueles que precisam ser melhorados pelo estudante. Para isso basta selecionar o conjunto do simulado a ser analisado

# Simulado ENEM - Simulação SISU

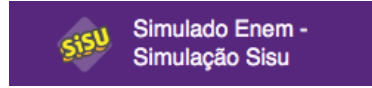

Ainda não disponível para uso, esse recurso se trata de um simulador do Sisu (Sistema de Seleção Unificado), porta de entrada dos jovens nas universidades públicas do território brasileiro.

## Simulado online

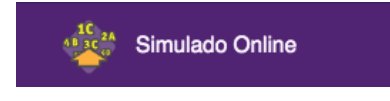

Permite que os alunos acessem os simulados que estão sendo disponibilizados de forma online nas datas que são informadas previamente. Ao selecionar o conjunto do simulado desejado ele tem a possibilidade de:Fazer o download da provaRegistrar suas respostas

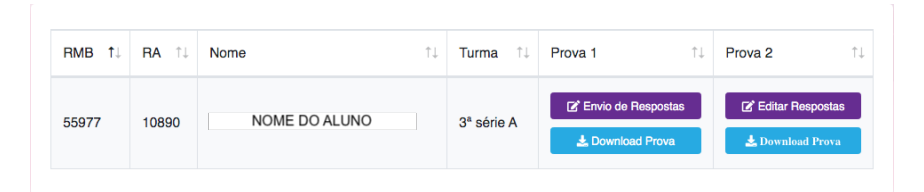

obs: Tendo em vista que os simulados são abertos sábado de tarde e o prazo de envio das respostas é na terça logo em seguida, destaca-se que o aluno deve se organizar para mandar suas respostas o quanto antes, sendo que na terçafeira, próximo ao período limite o sistema apresenta dificuldade de acesso pela grande quantidade de acessos.

## Unidades de Aprendizagem

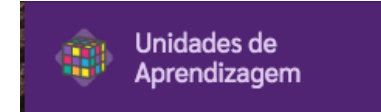

#### DIvidida por matérias

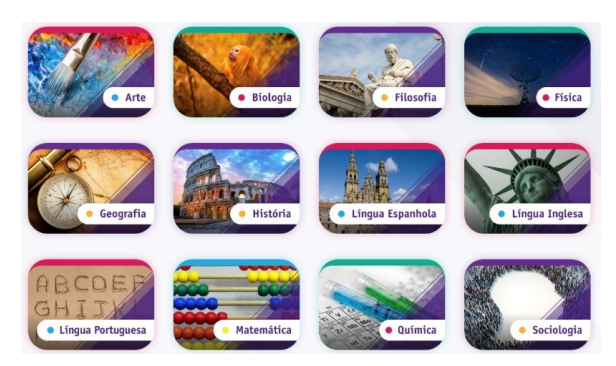

#### Dentro de cada matéria são divididos por capítulos

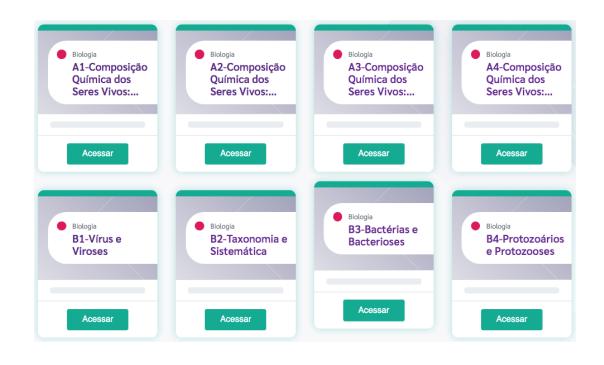

Nesses conteúdos são disponibilizados recursos como: -Versão digital dos livros utilizados pelos alunos -Links complementares ao conteúdo abordado -Vídeos complementares do conteúdo abordado -Exercícios Online para fixação do conteúdo -Resolução de exercícios resolvidos sobre o tema

## Ebook

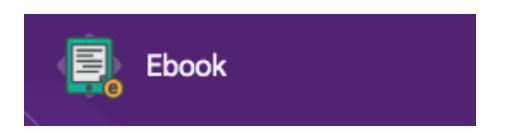

São disponibilizadas as versões digitais dos livros utilizados pelos alunos

## Aulas online

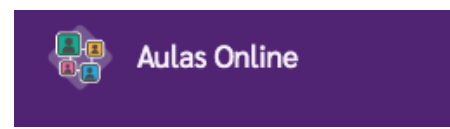

Acesso direto às videoaulas feitas pelos professores do Bernoulli, de acordo com cada capítulo disponível

## Provas e avaliações

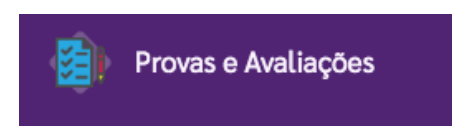

Aba criada para atender, caso necessário, a necessidade de aplicação de provas online em virtude da duração da quarentena

# Fontes

- https://desafi[osdaeducacao.grupoa.com.br/pais-estudo-](https://desafiosdaeducacao.grupoa.com.br/pais-estudo-filhos-quarentena/)filhos[quarentena/](https://desafiosdaeducacao.grupoa.com.br/pais-estudo-filhos-quarentena/)
- <https://www.estudarfora.org.br/como-estudar-em-casa/>
- [https://guiadoestudante.abril.com.br/estudo/5-atitudes-que](https://guiadoestudante.abril.com.br/estudo/5-atitudes-que-atrapalham-seu-estudo-durante-a-quarentena/)[atrapalham-seu-estudo-durante-a-quarentena/](https://guiadoestudante.abril.com.br/estudo/5-atitudes-que-atrapalham-seu-estudo-durante-a-quarentena/)

## Sugestão de vídeos:

- [https://www.youtube.com/watch?](https://www.youtube.com/watch?v=Hha3seobgYE&list=PLfo98BeZ1hYs-hc5ksd2JE8JwAWaVb9GA&index=2&t=0s) [v=Hha3seobgYE&list=PLfo98BeZ1hYs-hc5ksd2JE8JwAWaVb9](https://www.youtube.com/watch?v=Hha3seobgYE&list=PLfo98BeZ1hYs-hc5ksd2JE8JwAWaVb9GA&index=2&t=0s) GA&index=2&t=0s
- [https://www.youtube.com/watch?](https://www.youtube.com/watch?v=ks0lH-4H0sA&list=PLfo98BeZ1hYs-hc5ksd2JE8JwAWaVb9GA&index=2) v=ks0lH-[4H0sA&list=PLfo98BeZ1hYs-hc5ksd2JE8JwAWaVb9](https://www.youtube.com/watch?v=ks0lH-4H0sA&list=PLfo98BeZ1hYs-hc5ksd2JE8JwAWaVb9GA&index=2) GA&index=2
- [https://www.youtube.com/watch?](https://www.youtube.com/watch?v=YI9oxHGf6iE&list=PLfo98BeZ1hYs-hc5ksd2JE8JwAWaVb9GA&index=3) [v=YI9oxHGf6iE&list=PLfo98BeZ1hYs-hc5ksd2JE8JwAWaVb9G](https://www.youtube.com/watch?v=YI9oxHGf6iE&list=PLfo98BeZ1hYs-hc5ksd2JE8JwAWaVb9GA&index=3) A&index=3
- [https://www.youtube.com/watch?](https://www.youtube.com/watch?v=tAOu5cGbx8s&list=PLfo98BeZ1hYs-hc5ksd2JE8JwAWaVb9GA&index=4) [v=tAOu5cGbx8s&list=PLfo98BeZ1hYs-hc5ksd2JE8JwAWaVb9](https://www.youtube.com/watch?v=tAOu5cGbx8s&list=PLfo98BeZ1hYs-hc5ksd2JE8JwAWaVb9GA&index=4) GA&index=4
- [https://www.youtube.com/watch?](https://www.youtube.com/watch?v=iYPwk_ORfkQ&list=PLfo98BeZ1hYs-hc5ksd2JE8JwAWaVb9GA&index=5) v=iYPwk\_ORf[Q&list=PLfo98BeZ1hYs-hc5ksd2JE8JwAWaVb9](https://www.youtube.com/watch?v=iYPwk_ORfkQ&list=PLfo98BeZ1hYs-hc5ksd2JE8JwAWaVb9GA&index=5) GA&index=5
- [https://www.youtube.com/watch?](https://www.youtube.com/watch?v=aqazAdlFgTY&list=PLfo98BeZ1hYs-hc5ksd2JE8JwAWaVb9GA&index=6) [v=aqazAdlFgTY&list=PLfo98BeZ1hYs-hc5ksd2JE8JwAWaVb9](https://www.youtube.com/watch?v=aqazAdlFgTY&list=PLfo98BeZ1hYs-hc5ksd2JE8JwAWaVb9GA&index=6) GA&index=6

# Criadores do manual

*Todos os criadores são membros da equipe The Life Project\* Revisores: Pablo Carvalho e Jade Rezende*

#### *NOTA AOS RESPONSÁVEIS*

Autores: Prof. Sônia Carla\* e Matheus Assis Formatação: Izabela Tavares

#### *ETIQUETA VIRTUAL*

Autor: Aline Couto, Sofia Moura e Maria Clara Morais Design e formatação: Izabela Tavares e Gabriel Vinci

#### *ORGANIZAÇÃO DE ROTINA*

Autores: Aline Couto e Matheus Assis Design e formatação: Gabriel Vinci e Izabela **Tavares** 

#### *MÉTODOS DE ESTUDO*

Autora: Aline Couto e Matheus Assis Design e formatação: Izabela Tavares

#### *ZOOM*

Autores: Izabela Tavares e Maria Eduarda Botelho Design e formatação: Izabela Tavares

#### *CLASSROOM*

Autora: Aline Couto Design e formatação: Gabriel Vinci e Izabela Tavares

#### *MEU BERNOULLI E BERNOULLI XP*

Autoras: Aline Couto, Sofia Moura e Maria Clara Morais Design e formatação: Gabriel Vinci e Izabela Tavares

#### *CAPA*  Design e formatação: Izabela Tavares

#### *TEXTO INTRODUTÓRIO*

Autora: Yasmin Fontoura Design e formatação: Izabela Tavares

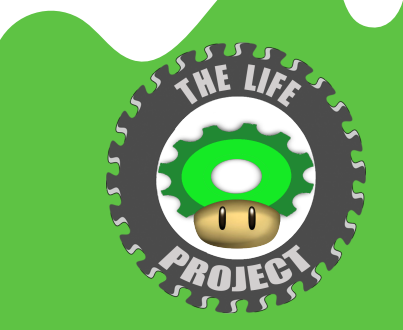

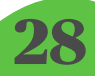

# Contate o The Life!

Ficou com alguma dúvida? Gostaria de nos dizer alguma coisa? Aqui estão os contatos da equipe:

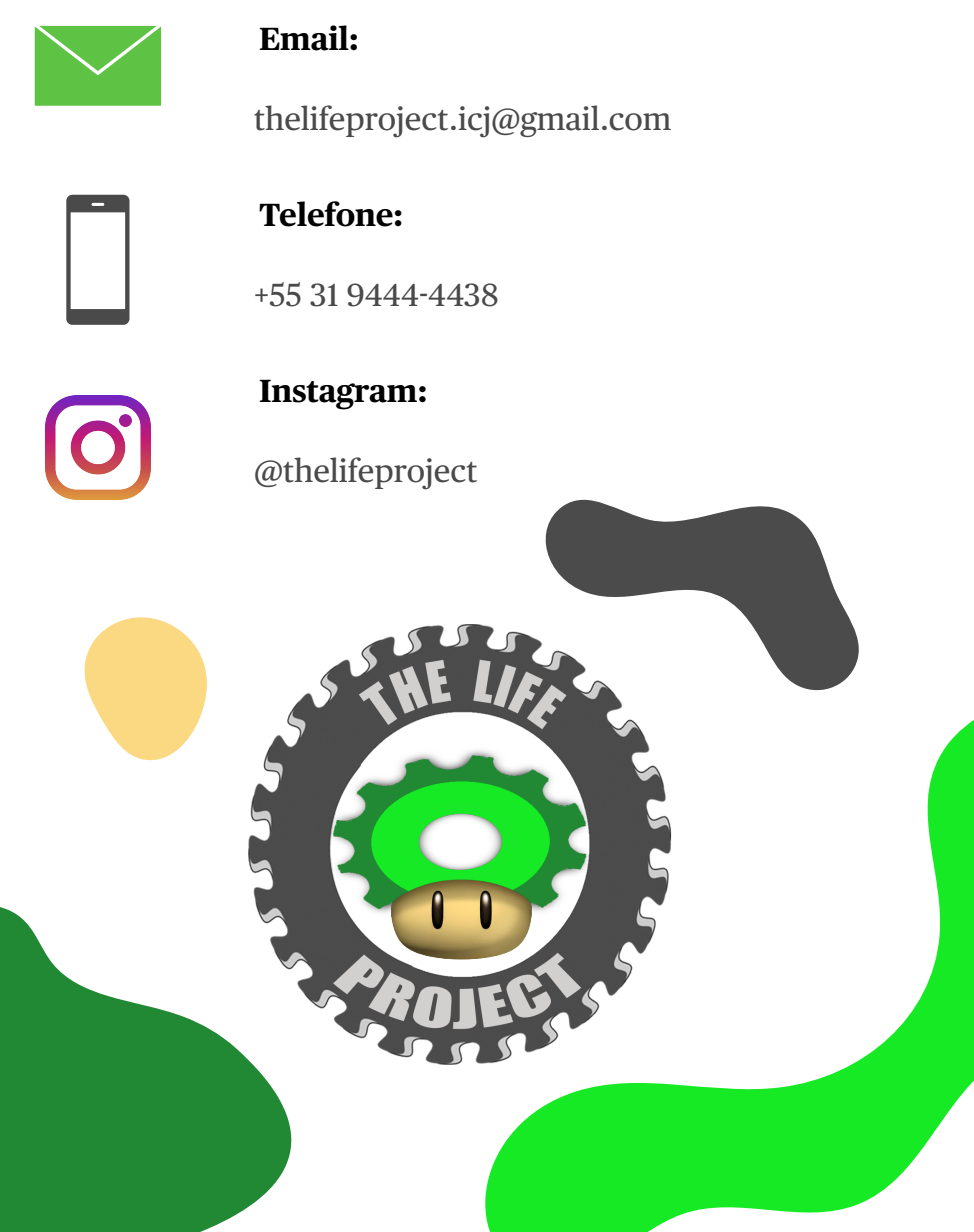